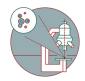

# Leica THUNDER - How to turn on temperature and gas control.

Written By: z mbstaff

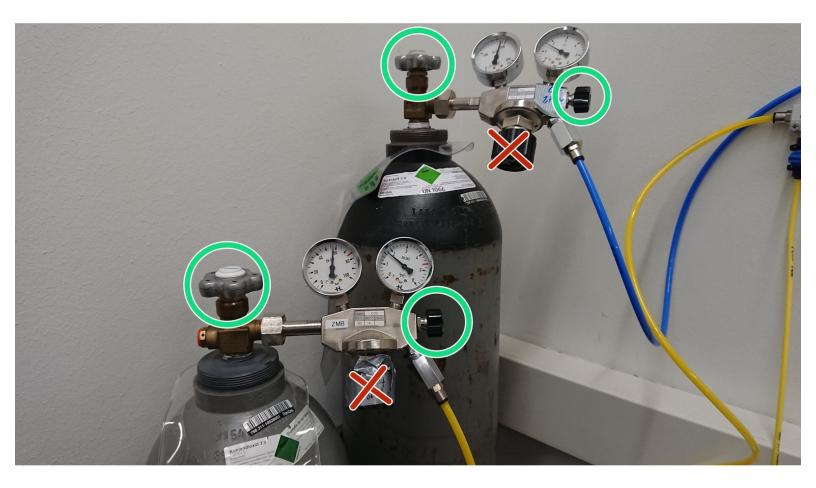

Leica THUNDER - How to turn o..

## INTRODUCTION

This guide shows how you operate the incubator around the microscope stage.

### Step 1 — Opening the gas supply

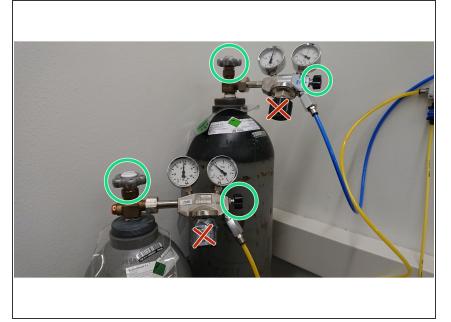

- Open the gas bottles, or check if they are open.
- Open the switches for the CO2 and if you need for the N2 line.
- Open positition

### Step 2 — Switching on the controllers

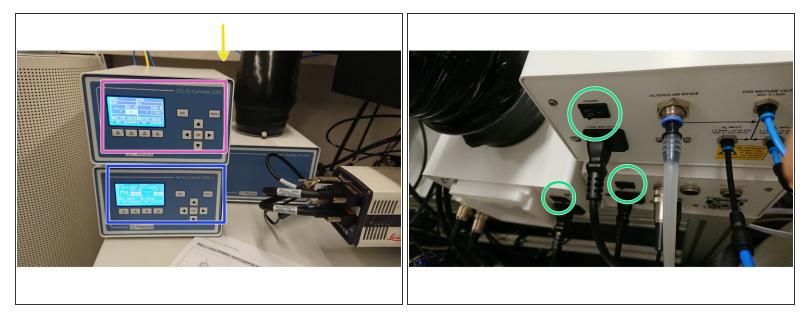

- Turn on the gas and temperature controller. The three "**on**" switches are on the backside of the controllers.
- Switch on all three controllers.
- Adjust temperature.
- Set your gas concentrations

#### Step 3

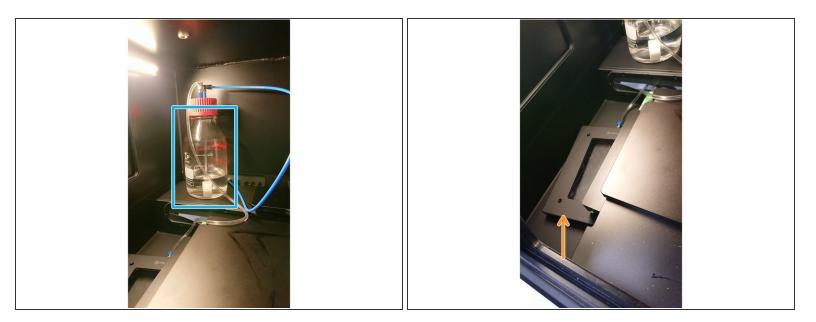

- Open the incubator box on the microscope.
- Check the water level of the bottle. It should be 60% filled for a weekend experiment.
- The dish has to be placed on top of the cell culture dish.
- Let the system equilibrate for 30 min, before you place your living sample and start your imaging.

▲ Do the steps in reverse, after you finish your experiment. Before you close the gas bottles check if someone else is using the gas supply for the GE Incell